# *LES PROCÉDURES D'AFFECTATION EN VOIE PROFESSIONNELLE ET GENERALE*

*(Sous réserve de modification Affelnet mai 2024)*

Trois étapes pour résumer :

- *Orientation*
- *- Affectation*
- *- Inscription*

#### **SALE MINISTÈRE DE L'ÉDUCATION NATIONALE ET DE LA JEUNESSE** Liberté

Epainté Fraternité

## **ÉduConnect**

Un compte unique pour les services numériques des écoles et des établissements

#### Le compte ÉduConnect peut donner accès :

- · aux démarches en ligne, comme la fiche de renseignements, la demande de bourse, etc;
- · à l'espace numérique de travail (ENT) ;
- au livret scolaire.

Le compte d'un représentant légal permet de saisir les intentions d'orientation et d'accuser réception de l'avis donné par le conseil de classe.

Le compte d'un élève permet uniquement de consulter les saisies effectuées par le représentant légal.

#### Je sélectionne mon profil

Responsable d'élève

 $\tilde{S}$ 

 $\circ$ 

**Élève** 

J

N

J

#### Accès avec l'identifiant et le mot de passe transmis par le chef d'établissement.

#### $\leftarrow$  Changer de profil

#### Le compte ÉduConnect peut donner accès :

**ÉduConnect** 

- · aux démarches en ligne, comme la fiche de renseignements, la demande de bourse, etc;
- · à l'espace numérique de travail (ENT) ;
- · au livret scolaire.

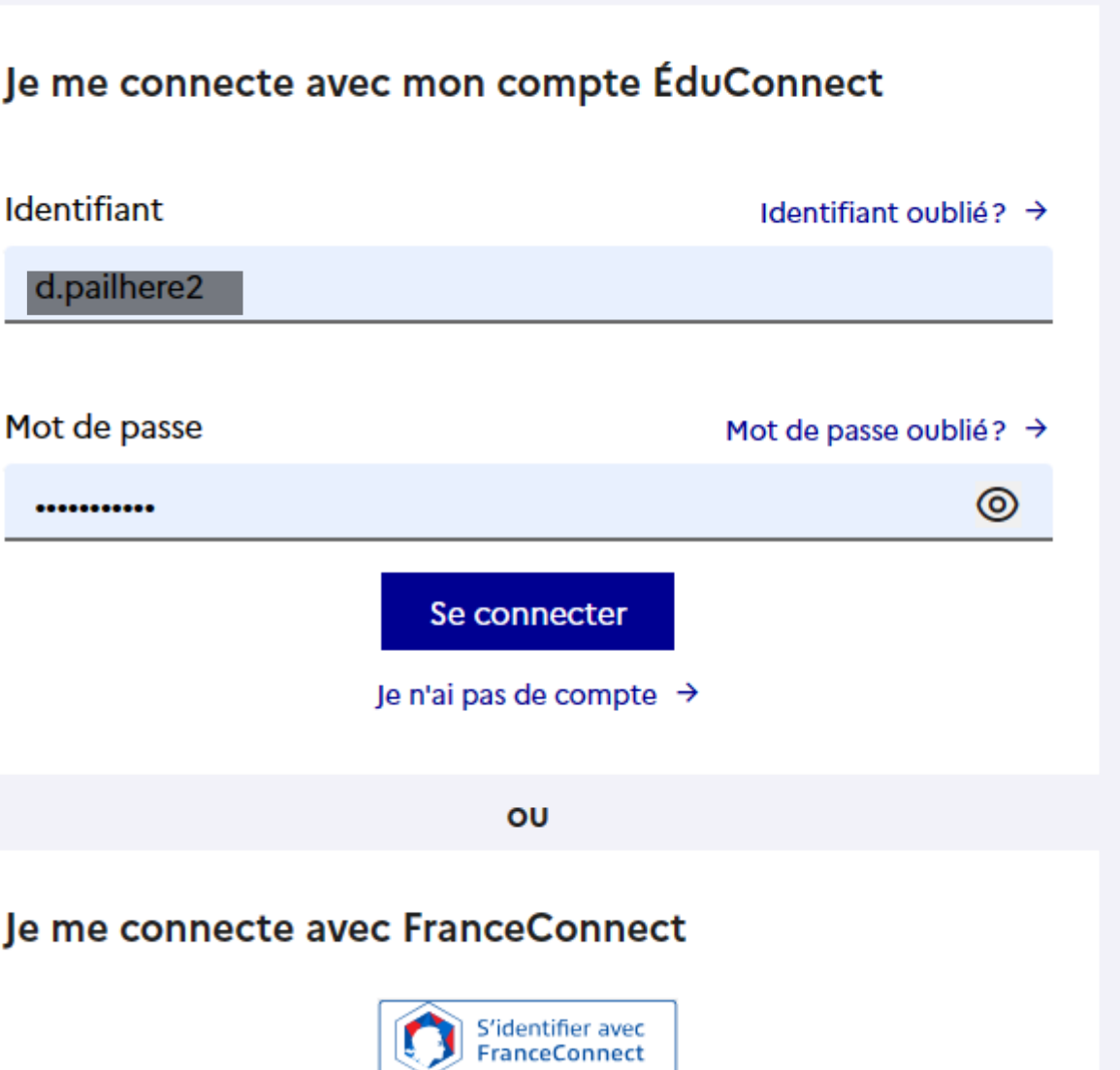

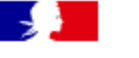

## **Mes services**

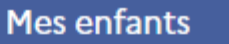

**Victoire PAILHERE** 

 $\checkmark$ 

# *<sup>O</sup>* Actualités

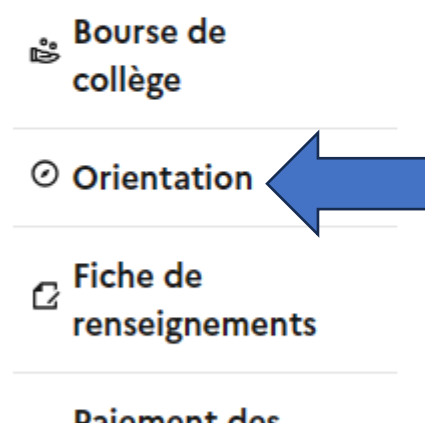

**Paiement des 白** factures

Liens utiles

## Message de l'établissement

Bienvenue sur le portail de services en ligne du Collège JASMIN-LES-ILES à AGEN.

Les demandes de bourse peuvent être réalisées de manière dématérialisée et doivent être complétées avant le 17/10/2019.

Vous pouvez solliciter l'établissement si vous rencontrez des difficultés pour utiliser ce service.

Accès ENT OSE L7

#### *<sup>O</sup>* Actualités

Bourse de collège

> $\odot$ Orientation

 $\sigma$  Fiche de renseignements

**Paiement des** factures

**Phase provisoire Intentions** Courant 2<sup>e</sup> trimestre

**Phase provisoire Avis provisoires** Après le conseil de classe du 2<sup>e</sup> trimestre

Phase définitive Choix définitifs Courant 3<sup>e</sup> trimestre

Phase définitive **Propositions** Après le conseil de classe du 3<sup>e</sup> trimestre

Vous choisissez une ou plusieurs voies d'orientation parmi les possibilités suivantes :

- · 2<sup>de</sup> générale et technologique ;
- 2<sup>de</sup> professionnelle;
- 1<sup>re</sup> année de CAP ou de CAP agricole.

Le conseil de classe du deuxième trimestre indiquera pour chaque voie d'orientation demandée son avis (favorable, réservé ou défavorable).

Vous pourrez consulter l'avis du conseil de classe et en accuser réception.

Les intentions d'orientation et les avis provisoires du conseil de classe sont indicatifs et sont le début d'un dialogue qui prépare le choix définitif.

Je saisis les intentions d'orientation

Liens utiles

*<sup>O</sup>* Actualités

**Bourse** de collège

⊙ Orientation

 $\sigma$  Fiche de renseignements

**Paiement des** factures

Liens utiles

## Intentions d'orientation

Deuxième trimestre DEMANDE(S) DES REPRÉSENTANTS LÉGAUX / Intention(s) d'orientation.

Vous devez valider vos intentions afin qu'elles soient prises en compte.

Vous devez obligatoirement saisir une voie d'orientation. Vous pouvez en saisir jusqu'à 3. Leur ordre d'affichage correspond à votre ordre de préférence.

+ Ajouter une intention

**Annuler** 

 $\odot$ 

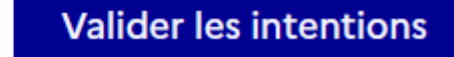

## $\rightarrow$  Rang 1

Les champs suivis d'une étoile sont obligatoires.

Veuillez sélectionner une voie d'orientation : (\*)

2de générale et technologique ou 2de STHR STHR : Sciences et Technologies de l'Hôtellerie et de la Restauration

2de professionnelle

1re année de CAP ou de CAP agricole

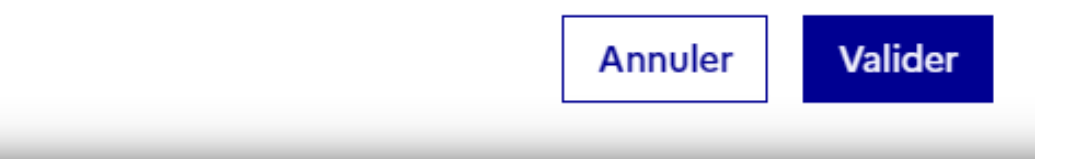

#### ◎ Orientation

 $\alpha$  Fiche de renseignements

**Paiement des** factures

Liens utiles

## Vos intentions ont bien été validées

Un courriel de confirmation va être envoyé aux représentants légaux si une adresse électronique valide est indiquée dans leur fiche de renseignements.

Vous pouvez modifier vos demandes d'orientation jusqu'à la fermeture du service en ligne.

66 Nous souhaitons pour la rentrée prochaine :

Rang 1

 $\odot$ 

2<sup>de</sup> générale et technologique ou 2<sup>de</sup> STHR

Rang 2

2<sup>de</sup> professionnelle

**Modifier les intentions** 

Si besoin

### Confirmation de la saisie des vœux sur votre boîte mail

# *LES PROCÉDURES D'AFFECTATION EN VOIE PROFESSIONNELLE:*

Tous les vœux de la **VOIE PRO** sont contingentés, donc les places sont limitées

- **Saisir aussi les vœux pour les établissements privés** voie pro (voie générale aussi) en lycées ou MFR mais il est **fortement recommandé de prendre contact avec la Direction pour les modalités d'inscription**
- **Jusqu'à 10 vœux possibles, 5 hors académie**
- Une fois l'affectation connue, la famille doit procéder à l'inscription dans l'établissement

L'affectation est calculée sur :

**- la base d'un barème** (dossier scolaire : notes et compétences)

**- le nombre de places disponibles dans l'établissement** d'où l'intérêt d'indiquer plusieurs vœux pour augmenter les chances d'affectation.

+

# **Affectation en 1 ère CAP**

Particularité, les 3ème SEGPA sont prioritaires sur beaucoup de CAP sauf :

- CAP coiffure, Lomet à Agen
- CAP Fleuriste, l'EREA de Villeneuve/Lot
- CAP SAPVER, Fazanis à Tonneins

# **Le CAP en apprentissage**

Il est vivement conseillé d'effectuer des vœux sous statut scolaire en CAP et 2de Pro (si le passage en 2de pro est favorable).

Le jeune peut donc saisir en 1<sup>er</sup> vœu sa formation en apprentissage sans être pénalisé sur ses autres vœux sous statut scolaire en LP

**Rechercher un apprentissage ne dispense pas d'effectuer des vœux sous statut scolaire !**

## *PROCEDURES D'AFFECATION EN VOIE GENERALE & TECHNOLOGIQUE*

• Pour une demande en **2de Générale et Technologique**, vous avez aussi la possibilité d'effectuer plusieurs vœux hors lycée de secteur mais il faut **impérativement mentionner en dernier vœu, le lycée de secteur.**

 **Pour l'agglomération agenaise :**

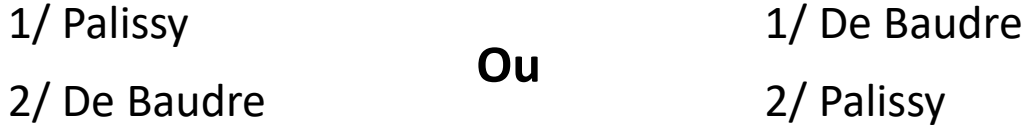

• **Un élève peut à la fois saisir des vœux en voie professionnelle et terminer par la 2GT de son lycée de secteur s'il a obtenu un avis favorable pour la 2GT** (sécurité supplémentaire s'il n'est pas pris sur ses vœux en voie pro)

# *LES DEROGATIONS POUR LA 2DE GT*

**Généralement, pas de dérogation pour les enseignements optionnels en 2de !**

#### Sauf dans certaines situations :

- Elèves souffrant d'un handicap
- Élèves bénéficiant d'une prise en charge médicale importante à proximité de l'établissement demandé
- Élèves boursiers au mérite ou sur critères sociaux
- Elèves dont un frère ou une sœur est scolarisé dans l'établissement souhaité
- Élèves dont le domicile est en limite de zone de desserte ou proche établissement
- Élèves devant suivre un **parcours scolaire particulier** ( lorsque la section sportive souhaitée n'est pas dans le lycée de secteur de l'élève)
- **Autre (**exemple: si l'élève sait déjà qu'il veut effectuer une spécialité en 1ère qui n'existe pas dans son lycée de secteur)

#### **Remarques :**

- **-** Pas de sectorisation pour les bacs technologiques
- **-** Spécialités de 1ère : priorité aux élèves qui sont dans le lycée dès la 2sde d'où l'intérêt du motif « Autre »

## *LES VŒUX CONTINGENTÉS POUR LA 2GT (PAS DE DÉROGATION)*

Rappel : vœu contingenté = places limitées donc sur barème de notes ou commission (avoir un bon dossier)

- L'enseignement optionnel 2de générale et technologique **Création et Culture Design** à Villeneuve, Lycée lot et Bastide
- **2de spécifique Sciences et technologie de l'hôtellerie et de la restauration (STHR, Gironde)**
- **2de GT en établissement agricole**

## **LES SECTIONS À RECRUTEMENT PARTICULIER (TESTS ET/OU COMMISSIONS)**

- **2de GT Sections binationales :** 
	- Bachibac Palissy, dossier complet à prévoir pour courant mai
	- Esabac Lot et Bastide